## **Recipient Management**

A 'Recipient' is an individual or company which is either debited or credited via ACH or Wire.

## Add Domestic Recipient

- 1. Select the 'Recipients' option under the 'Commercial' menu.
- 2. Click on 'Add Recipient' on the right side of the screen.

| 값 | Accounts <del>-</del>  | Recipient Management     |   |                      | Grid List        |
|---|------------------------|--------------------------|---|----------------------|------------------|
|   | Messages               | 1                        |   |                      |                  |
| ≡ | Chat                   | Q. Search                |   |                      | Add Recipient    |
|   | Transactions 🚽         |                          |   |                      |                  |
|   | Commercial 🔺           | Display Name 🔺           |   | Number of Accounts 🔹 | E-mail Address 💌 |
|   | Users                  | 01-04-13 Int Wire        | Ø | 1 account(s)         |                  |
|   | ACH and Wire           | 01-04-13 test            | Ø | 8 account(s)         |                  |
|   | Recipients             |                          |   |                      |                  |
|   | Subsidiaries           | 11-26-12 Q2 Test         | 0 | 3 account(s)         |                  |
|   | ACH Pass-Thru          | 12-22-12 Domestic Wire   | o | 1 account(s)         |                  |
|   | Tax Payment            | 12-24-12 Intl Test       | 8 | 3 account(s)         |                  |
|   | Transaction Monitoring | 12-24-12 miniest         | V | s account(s)         |                  |
| 0 | Branches               | 12-24-12 test            | 0 | 0 account(s)         |                  |
| ≡ | Services 🗸             | 12-27-12 Test            | Ø | 0 account(s)         |                  |
| ? | Help                   |                          |   |                      |                  |
| ø | Settings 🗸             | 12-31-12 International&a | Ø | 1 account(s)         |                  |
| ₽ | Log Off                | 12-31-12 test            | 0 | 1 account(s)         |                  |

- 3. 'Display Name' is used for sorting/referencing the recipient in the 'Recipients' menu.
- 4. 'ACH Name' is the name to be inserted into the batch header record in the NACHA file.
- 5. 'Wire Name' is the name to be inserted into the Fed Wirefile.
- 6. Enter the recipient's e-mail address.

NOTE: 'Send e-mail notifications' generates an e-mail to the recipient at the time the ACH or Wire transaction is processed by Rockland Trust. Although wires have been processed by Rockland Trust, they are still subject to verification and may becancelled.

- 7. The address fields on the bottom half of the screen are the recipient's address. These are optional for ACH recipients and required for wiresrecipients.
- 8. Click 'Next' to add a recipient account.

| ជ  | Accounts -             | Add Sample Recipient                     |  |  |  |  |
|----|------------------------|------------------------------------------|--|--|--|--|
|    | Messages               |                                          |  |  |  |  |
| ≡  | Chat                   | Recipient Detail                         |  |  |  |  |
| ⊟  | Transactions -         | DISPLAY NAME *                           |  |  |  |  |
| ₽  | Commercial 🔺           | Sample Recipient                         |  |  |  |  |
|    | Users                  | ACH NAME WIRE NAME                       |  |  |  |  |
|    | ACH and Wire           | Recipient Name Recipient Name            |  |  |  |  |
|    | Recipients             | e-MAIL ADDRESS recipient@company.com     |  |  |  |  |
|    | Subsidiaries           | Send e-mail notifications                |  |  |  |  |
|    | ACH Pass-Thru          |                                          |  |  |  |  |
|    | Tax Payment            | COUNTRY<br>United States                 |  |  |  |  |
|    | Transaction Monitoring | ADDRESS 1                                |  |  |  |  |
| 0  | Branches               |                                          |  |  |  |  |
| ≡  | Services +             | ADDRESS 2                                |  |  |  |  |
| ?  | Help                   |                                          |  |  |  |  |
| \$ | Settings <del>-</del>  | CITY STATE ZIP                           |  |  |  |  |
| Ð  | Log Off                |                                          |  |  |  |  |
|    |                        | * - Indicates required field Cancel Next |  |  |  |  |

- 9. 'Payment Types Allowed' designates what transaction type(s) the account is eligible for.
  - a. 'ACH Only' will display only fields corresponding with ACH. Enter the recipient's account type, account number, and ACH routing number.
  - b. Click 'Add another account' to add an additional account or click 'Save Recipient' to complete the setup.

| Recipient Detail                               |              | Checking - New                     |
|------------------------------------------------|--------------|------------------------------------|
| PAYMENT TYPES ALLOWED ACH Only ACH and Win     | re Wire Only | iii Remove this account            |
| Account Detail<br>Account TYPE *<br>Checking * |              |                                    |
| ACCOUNT * 12345                                |              |                                    |
| ACH ROUTING NUMBER *                           |              |                                    |
| 111111118                                      |              |                                    |
| * - Indicates required field                   | Cancel       | Save Recipient Add another account |

- c. 'Wire Only' will only display fields corresponding with Wires. Enter the recipient's Account Number and the Beneficiary Financial Institution's Name and Wire Routing Number.
- d. Click 'Add another account' to add an additional account or click 'Save Recipient' to complete the setup.

| Recipient De                          | tail                              | Account - New                      |
|---------------------------------------|-----------------------------------|------------------------------------|
| PAYMENT TYPES ALLOWED ACH Only ACH a  | nd Wire Wire Only                 | Remove this account                |
| Account Detail<br>Account *<br>123456 | Beneficiary Financial Institution | Intermediary Financial Institution |
|                                       | COUNTRY<br>United States          | COUNTRY<br>United States           |
|                                       | WIRE ROUTING NUMBER *             | WIRE ROUTING NUMBER                |
|                                       | ADDRESS 1                         | ADDRESS 1                          |
|                                       | ADDRESS 2                         | ADDRESS 2                          |
|                                       | CITY                              | СПУ                                |
|                                       | Select State                      | Select State                       |
|                                       | POSTAL CODE                       | POSTAL CODE                        |
| * - Indicates required field          | Cancel                            | Save Recipient Add another account |

- e. 'ACH and Wire' will only display fields corresponding with both ACH and Wires. Complete the fields for both ACH and Wires in accordance to steps 9a and 9b.
- f. Click 'Add another account' to add an additional account or click 'Save Recipient' to complete the setup.

| ACH Only ACH and Wire |                                   |                                                                                                    |                                                                                                    |                                                                                                    |
|-----------------------|-----------------------------------|----------------------------------------------------------------------------------------------------|----------------------------------------------------------------------------------------------------|----------------------------------------------------------------------------------------------------|
| Act and wire          | e Wire Only                       |                                                                                                    | 🗊 Remov                                                                                                    | e this accou                                                                                                    |
|                       | Beneficiary Financial Institution | ı                                                                                                    | Intermediary Financial Ins                                                                                                   | titution                                                                                                    |
| $\checkmark$          | Sample Bank                       |                                                                                                    |                                                                                                    |                                                                                                    |
|                       | COUNTRY                           |                                                                                                    | COUNTRY                                                                                                    |                                                                                                    |
|                       | United States                     |                                                                                                    | United States                                                                                                    | ~                                                                                                    |
|                       | WIRE ROUTING NUMBER *             |                                                                                                    | WIRE ROUTING NUMBER                                                                                                    |                                                                                                    |
|                       | 11111111                          |                                                                                                    |                                                                                                    |                                                                                                    |
|                       | ADDRESS 1                         |                                                                                                    | ADDRESS 1                                                                                                    |                                                                                                    |
|                       | ADDRESS 2                         |                                                                                                    | ADDRESS 2                                                                                                    |                                                                                                    |
|                       | СІТУ                              |                                                                                                    | СПТУ                                                                                                    |                                                                                                    |
|                       | STATE                             |                                                                                                    | STATE                                                                                                    |                                                                                                    |
|                       | Select State                      |                                                                                                    | Select State                                                                                                    | ~                                                                                                    |
|                       | POSTAL CODE                       |                                                                                                    | POSTAL CODE                                                                                                    |                                                                                                    |
|                       |                                   |                                                                                                    | <del></del>                                                                                                    |                                                                                                    |
|                       |                                   | NAME * Sample Bank COUNTRY United States WIRE ROUTING NUMBER * 11111111 ADDRESS 1 CITY CITY STATE Select State POSTAL CODE | Sample Bank COUNTRY United States WIRE ROUTING NUMBER* 11111111 ADDRESS 1 ADDRESS 2 CITY CITY STATE Select State POSTAL CODE | NAME * NAME * COUNTRY COUNTRY United States United States United States United States 111111111 ADDRESS 1 ADDRESS 1 ADDRESS 1 ADDRESS 2 ADDRESS 2 CITY CITY CITY SINCE COUNTRY CITY SINCE COUNTRY CITY SINCE COUNTRY CITY SINCE COUNTRY CITY SINCE CITY SINCE |

## Add International Recipient

- 1. Select the 'Recipients' option under the 'Commercial' menu.
- 2. Click on 'Add Recipient' on the right side of the screen.

|          | ជា | Accounts -             | Recipient Management     |   |                      | Grid List        |
|----------|----|------------------------|--------------------------|---|----------------------|------------------|
|          |    | Messages               |                          |   |                      |                  |
|          | ≡  | Chat                   | Q. Search                |   |                      | Add Recipient    |
|          | 8  | Transactions 👻         |                          |   |                      |                  |
| <b>X</b> |    | Commercial 🔺           | Display Name 🔺           |   | Number of Accounts * | E-mail Address * |
|          |    | Users                  | 01-04-13 Int Wire        | 0 | 1 account(s)         |                  |
| $\leq$   |    | ACH and Wire           | 01-04-13 test            | 0 | 8 account(s)         |                  |
| ×        |    | Recipients             |                          |   |                      |                  |
|          |    | Subsidiaries           | 11-26-12 Q2 Test         | Ø | 3 account(s)         |                  |
|          |    | ACH Pass-Thru          | 12-22-12 Domestic Wire   | Ø | 1 account(s)         |                  |
|          |    | Tax Payment            | 12-24-12 Intl Test       | A | 3 account(s)         |                  |
|          |    | Transaction Monitoring |                          | V | 5 account(s)         |                  |
|          | 0  | Branches               | 12-24-12 test            | 0 | 0 account(s)         |                  |
|          | ≡  | Services -             | 12-27-12 Test            | A | 0 account(s)         |                  |
|          | 1  | Help                   |                          |   |                      |                  |
|          | ø  | Settings -             | 12-31-12 International&a | 0 | 1 account(s)         |                  |
|          | Ð  | Log Off                | 12-31-12 test            | 0 | 1 account(s)         | 9                |

- 3. 'Display Name' is used for sorting/referencing the recipient in the 'Recipients' menu.
- 4. 'ACH Name' is the name to be inserted into the batch header record in the NACHAfile.
- 5. 'Wire Name' is the name to be inserted into the Fed Wirefile.

6. 'E-mail Address' is the recipient's e-mail address.

NOTE: 'Send e-mail notifications' generates an e-mail to the recipient at the time the ACH or Wire transaction is processed by Rockland Trust. Although wires have been processed by Rockland Trust, they are still subject to verification and may becancelled.

7. Select the desired country from the drop-downlist.

| ≡ | Chat                               | Recipient Detail                                            |                |  |
|---|------------------------------------|-------------------------------------------------------------|----------------|--|
| • | Transactions +                     | DISPLAY NAME *                                              |                |  |
|   | Commercial •                       | International Recipient                                     |                |  |
|   | Users                              | ACH NAME                                                    | WIRE NAME      |  |
|   | ACH and Wire                       |                                                             | Recipient Name |  |
|   |                                    | E-MAIL ADDRESS                                              |                |  |
|   | Recipients                         |                                                             |                |  |
|   | Subsidiaries                       | Send e-mail notifications                                   |                |  |
|   | ACH Pass-Thru Tax Payment Countier |                                                             |                |  |
|   |                                    |                                                             |                |  |
|   |                                    | Australia                                                   |                |  |
|   | Transaction Monitoring             | United States                                               |                |  |
| ۲ | Branches                           | Afghanistan (islamic Scace of)<br>Albania (Republic of)     |                |  |
| ≡ | Services -                         | Algeria (People's Democratic Republic of)<br>American Samoa |                |  |
| 1 | Help                               | Andorra (Principality of)<br>Angola (Republic of)           |                |  |
| ø | Settings +                         | Anguilla<br>Antigue and Barbuda<br>Argentine Republic       |                |  |
| Ð | Log Off                            | Argentine Republic<br>Armenia (Republic of)<br>Andra        |                |  |

- 8. Enter the address information on the bottom half of the screen. This is the recipient's address.
- 9. Click 'Next' to add a recipient account.

| COUNTRY                      |        |
|------------------------------|--------|
| Australia                    | •      |
| ADDRESS 1 *                  |        |
| 123 Main Street              |        |
| ADDRESS 2*                   |        |
| Sydney, AUS                  |        |
| ADDRESS 3                    |        |
|                              |        |
|                              |        |
| * - Indicates required field | Cancel |

- 10. Select the 'Wires Only' option next to 'Payment Types Allowed.'
- 11. Enter the account number under the 'Account Detail' heading.
- 12. Select the appropriate 'Country' from the drop down menu. The Wire Routing Number will be replaced with IBAN and SWIFT/BIC options.
- 13. Enter the financial institution's name.
- 14. Click on 'SWIFT' to enter the SWIFT #. Rockland Trust requires a 'SWIFT' code for international wires.

NOTE: Intermediary Bank information may still be needed even though the IBAN or SWIFT/BIC is being entered.

15. Click 'Add another account' to add an additional account or click 'Save Recipient' to complete the setup.

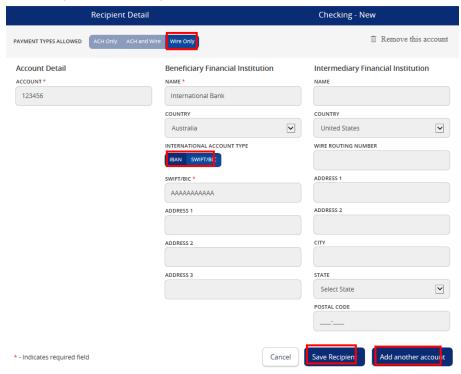